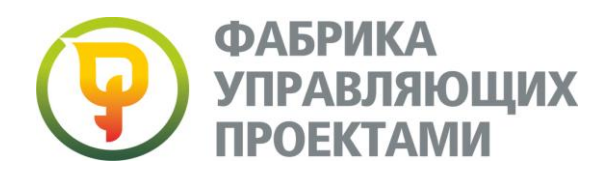

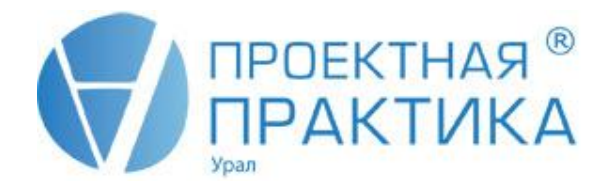

# **РКП 2. Рекомендованная комплексная программа (4 дня) «Информационные технологии в управлении проектами. Microsoft Project»**

**Аудитория***:* Менеджеры проектов, администраторы и планировщики проектов, исполнители проектов, руководители подразделений

#### **ДЕНЬ 1: «Разработка и контроль календарного плана проекта»**

#### (1 день, 8 академических часов)

Курс знакомит с принципами, методами, практическими приемами разработки календарного плана, от определения содержания и разработки необходимых структур проекта, до расчета, анализа и оптимизации плана. Слушатели знакомятся с приемами разрешения ресурсных конфликтов, методами временной и стоимостной оптимизации проекта. Отдельный раздел курса посвящен созданию системы контроля проектов. Во время проведения курса проводится несколько деловых игр и практических упражнений, позволяющих слушателям закрепить изучаемый материал. Проводятся демонстрации приемов календарного планирования в Microsoft Project Professional 2007/2010.

# **ПРОГРАММА**

# **1. ВВЕДЕНИЕ В КАЛЕНДАРНОЕ ПЛАНИРОВАНИЕ (0,5 ак.ч.)**

- Процессы планирования в управлении проектом. Ключевые задачи.  $\bullet$
- Задачи календарного планирования и контроля проекта.
- Метод сетевого планирования и управления.

# **2. СТРУКТУРНОЕ ПЛАНИРОВАНИЕ ПРОЕКТА (4 ак.ч.)**

- Иерархические структуры проекта. Принципы и подходы к построению иерархических структур.
- **ДЕЛОВАЯ ИГРА**: Разработка иерархической структуры работ проекта.
- Стратегическое планирование проекта. Жизненный цикл проекта. Назначение и принципы формирования плана по  $\bullet$ вехам.
- **ДЕЛОВАЯ ИГРА**: Разработка плана по вехам.
- Сетевая модель проекта. Сетевые модели типа «вершина-событие» и «вершина-работа». Способы описания сетевых моделей проекта.
- **ПРАКТИЧЕСКОЕ ЗАДАНИЕ**: Разработка сетевой модели (графика) проекта.  $\bullet$
- Анализ проекта по методу критического пути. Временные резервы работ.
- **ПРАКТИЧЕСКОЕ ЗАДАНИЕ**: Расчет сетевой модели проекта по методу критического пути.
- Ресурсное планирование проекта.

#### **3. КАЛЕНДАРНОЕ ПЛАНИРОВАНИЕ ПРОЕКТА (2 ак.ч.)**

- $\bullet$ **ДЕЛОВАЯ ИГРА:** Разработка диаграммы Гантта.
- Стоимостные показатели проекта.
- Методы временной оптимизации проектов.
- Методы выравнивания загрузки ресурсов.
- **ДЕМОНСТРАЦИОННЫЙ ПРИМЕР:** Способы устранения перегрузки ресурсов в Microsoft Project Professional 2010.

# **4. КОНТРОЛЬ ИСПОЛНЕНИЯ ПЛАНА ПРОЕКТА (1,5 ак.ч.)**

- Принципы построения системы контроля.  $\bullet$
- Типы контроля. Шкалы прогресса.
- **ДЕЛОВАЯ ИГРА:** Разработка системы контроля проекта.

# **ДЕНЬ 2: Управление проектами с использованием Microsoft Project Professional (базовый курс)**

#### **Наши контакты:**

г. Екатеринбург, ул. Народной Воли 65, БЦ «NEBO», офис 307, тел: (343) 310-12-83 (84) Сайт: www.pmfural.ru Сайт: www.pmpractice.ru

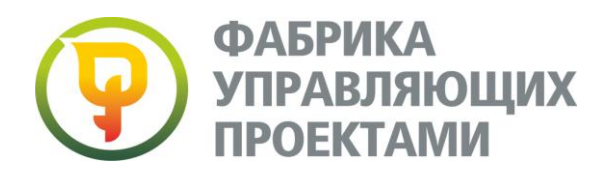

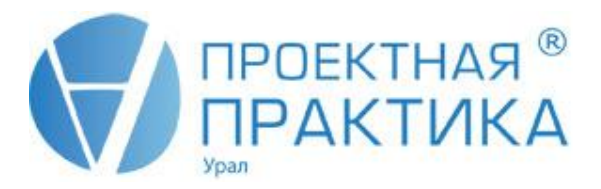

#### (1 день, 8 академических часов)

В рамках курса слушатели знакомятся с основными функциями и настройками системы Microsoft Project Professional. В ходе тренинга слушатели последовательно изучают и отрабатывают на примерах решение задач менеджера на стадиях планирования, исполнения, контроля и завершения проекта, включая разработку структуры работ и календарного плана проекта, уточнение и оптимизацию календарного плана с учетом ограничений на ресурсы и других внешних ограничений, отслеживание и документирование работ по проекту. Более 90% учебного времени отведено практической работе на компьютере.

#### **ПРОГРАММА**

#### **1. ПРИЛОЖЕНИЕ MICROSOFT PROJECT PROFESSIONAL НАЗНАЧЕНИЕ. ОСНОВНЫЕ ПОНЯТИЯ. СТРУКТУРА ПРЕДСТАВЛЕНИЯ ДАННЫХ. (1 ак. час).**

- $\bullet$ Назначение приложения Microsoft Project Professional.
- $\bullet$ Принципы структурирования и представления информации в системе.
- Представления и таблицы. Модель проекта в системе Microsoft Project Professional.
- Последовательность шагов работы менеджера проекта с системой календарного планирования.

#### **2. РАЗРАБОТКА КАЛЕНДАРНОГО ПЛАНА ПРОЕКТА (3 ак. часа)**

- Визуализация комплекса работ проекта. Построение иерархической структуры работ. Уровни детализации и  $\bullet$ вложенности работ.
- Автоматический и ручной режим планирования.
- Моделирование контрольных событий (вех) проекта.
- Разработка сетевой модели проекта. Задание логической структуры работ. Типы связей. Временные задержки и  $\bullet$ лаги. Ввод длительностей.
- Использование временной шкалы для отображения ключевых событий и этапов проекта.
- Настройка и изменение рабочего времени проекта. Создание и применение календарей.
- Анализ календарного плана проекта по методу критического пути. Отображение временных резервов работ.
- Ввод информации о ресурсах проекта. Типы ресурсов. Характеристики ресурсов.
- Назначение ресурсов на работы. Количественные характеристики назначения.

#### **3. ОПТИМИЗАЦИЯ КАЛЕНДАРНОГО ПЛАНА ПРОЕКТА (1 ак. час)**

- Временная оптимизация. Принципы сокращения сроков выполнения проекта.
- Ресурсная оптимизация проекта. Выявление перегруженных ресурсов. Ручное и автоматическое выравнивание загрузки ресурсов. Выравнивание в пределах доступного резерва работы.

#### **4. ОТСЛЕЖИВАНИЕ И КОНТРОЛЬ ПРОЕКТА (1 ак. час)**

- Базовый план проекта. Время и условия фиксации базового плана. Количество базовых планов проекта.
- Ввод фактической информации о выполнении проекта. Фактические сроки выполнения работ. Анализ временных характеристик выполнения проекта.
- Ввод прогресса исполнения работ. Принципы измерения прогресса. Отслеживание и анализ хода выполнения работ.

#### **5. ДОКУМЕНТИРОВАНИЕ ПРОЕКТА (1,5 ак. час)**

- Использование заметок к работе. Сопровождение работ документами. Создание гиперссылок.
- Сохранение календарного плана проекта в виде графического файла.
- Наглядные отчеты по проекту. Просмотр и печать отчетов.  $\bullet$

#### **6. ВЫПОЛНЕНИЕ САМОСТОЯТЕЛЬНОГО ЗАДАНИЯ ПО РАЗРАБОТКЕ И ОПТИМИЗАЦИИ КАЛЕНДАРНОГО ПЛАНА ПРОЕКТА (1,5 ак. час)**

# **ДЕНЬ 3: Дополнительные возможности Microsoft Project Professional**

#### (1 день, 8 академических часов)

Курс направлен на изучение расширенных возможностей Microsoft Project Professional для эффективного управления исполнением проекта. Изучаются методы структуризации, группировки и выделения необходимой информации по проекту. Слушателями приобретаются навыки самостоятельного изменения и формирования графических представлений календарного плана в Microsoft Project Professional. Подробно раскрываются темы мультипроектного

#### **Наши контакты:**

г. Екатеринбург, ул. Народной Воли 65, БЦ «NEBO», офис 307, тел: (343) 310-12-83 (84) Сайт: www.pmfural.ru Сайт: www.pmpractice.ru

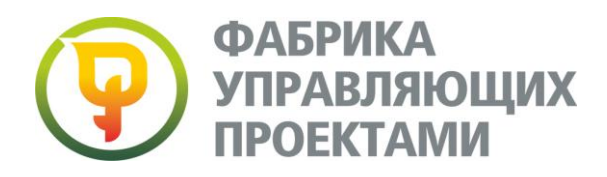

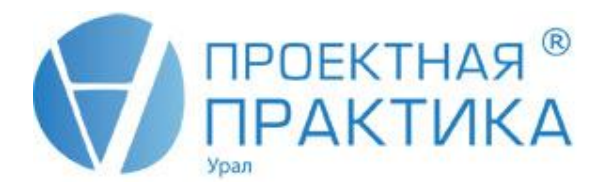

управления, использования межпроектных связей и подготовки аналитических отчетов по мультипроекту. Более 80% учебного времени отведено практической работе на компьютере.

#### **ПРОГРАММА**

# **1. ВОЗМОЖНОСТИ MICROSOFT PROJECT PROFESSIONAL ПО ПРЕДСТАВЛЕНИЮ ПОЛЬЗОВАТЕЛЬСКОЙ ИНФОРМАЦИИ В ПРОЕКТЕ (4,5 ак. час.)**

- $\bullet$ Настраиваемые поля. Назначение и типы настраиваемых полей.
- $\ddot{\phantom{1}}$ Создание вычисляемых полей. Использование конструктора формул.
- $\bullet$ Настраиваемые поля с выпадающими списками.
- Представление данных в виде графических индикаторов.
- $\bullet$ Настройка пользовательских кодов структур проекта.

#### **2. ДОПОЛНИТЕЛЬНЫЕ АНАЛИТИЧЕСКИЕ ВОЗМОЖНОСТИ MICROSOFT PROJECT PROFESSIONAL (4,5 ак. час.)**

- Фильтры. Типы фильтров. Автофильтры.  $\bullet$
- Использование фильтров. Создание пользовательских фильтров. Выделяющие и интерактивные фильтры.
- Группировка данных проекта. Группировка с несколькими уровнями вложенности.
- Разработка пользовательских группировок. Группировки на основе пользовательских кодов.
- Настройка представлений. Создание собственных представлений.
- Настройка табличной части представления. Пользовательские таблицы.
- Настройка графической части диаграммы Гантта. Отображение в графической части представления дополнительных данных по проекту.
- Настройка стилей отображения текста и стилей представления графической информации.  $\bullet$
- Перенос пользовательских настроек между файлами. Организатор проекта. Назначение и использование.
- Экспорт данных проекта в таблицы Excel. Создание схем экспорта.

#### **3. МУЛЬТИПРОЕКТНОЕ ПЛАНИРОВАНИЕ В MICROSOFT PROJECT PROFESSIONAL (2,5 ак. час.)**

- Порядок создания мультипроекта.  $\bullet$
- Логические связи между проектами в мультипроекте.
- Понятие внешней работы. Ее характеристики и использование.
- Сохранение мультипроекта.
- Использование ресурсов в мультипроекте.

#### **4. ВЫПОЛНЕНИЕ ПРАКТИЧЕСКОГО ЗАДАНИЯ ПО СОЗДАНИЮ ИИСПОЛЬЗОВАНИЮ ПОЛЬЗОВАТЕЛЬСКИХ НАСТРОЕК В MICROSOFT PROJECT PROFESSIONAL (2,5 ак. час.)**

#### **ДЕНЬ 4. РМА 403 Microsoft Project Server. Корпоративное управление проектами** (1 день, 8 академических часов)

Курс дает представление о том, каким образом эффективно выстроить взаимодействие руководителя проекта, руководителей подразделений компании и других участников проекта в процессах распределенного планирования, организации и контроля исполнения работ, используя решения и инструментарий Microsoft Project Server.

В курсе рассматриваются как процедуры коллективного планирования и отчетности о состоянии работ проекта, так и технологии реализации единого хранение документов по проекту, обмена вопросами и ведения реестра рисков проекта. Делается обзор возможностей по использованию корпоративных настроек Microsoft Project Server.

Более 80% учебного времени отведено практической работе с системой. В ходе обучения, при работе с системой слушатели исполняют различные проектные роли: исполнителя работ, менеджера проекта, руководителя организации.

#### **Целевая аудитория**

Менеджеры проектов, администраторы проектов, исполнители проектов, руководители подразделений, высшее руководство компаний.

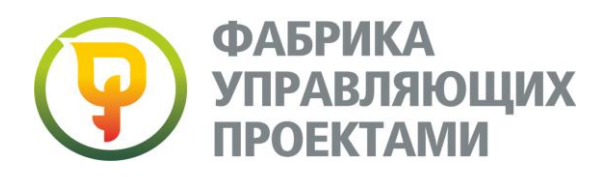

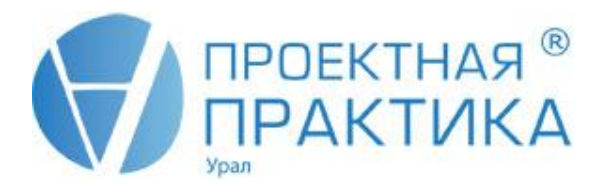

**ВАЖНО**: Курс не предназначен для специалистов выполняющих функции администраторов Project Server. Вопросы установки, настройки и администрирования Project Server в данном курсе НЕ рассматриваются. Курс предназначен исключительно для ПОЛЬЗОВАТЕЛЕЙ системы.

### **ПРОГРАММА**

### **1. ЦЕЛИ СОЗДАНИЯ И ИСПОЛЬЗОВАНИЯ ЕДИНОГО ИНФОРМАЦИОННОГО ПРОСТРАНСТВА ДЛЯ УПРАВЛЕНИЯ ПРОЕКТНОЙ ДЕЯТЕЛЬНОСТЬЮ В ОРГАНИЗАЦИИ (1 ак. час.)**

- Роль и место управления коммуникациями в проекте и в проектной деятельности организации.  $\bullet$
- Создание единого информационного пространства по проектной деятельности в организации.
- Информационные потребности ключевых участников управления проектами в организации.

#### **2. АРХИТЕКТУРА РЕШЕНИЯ MICROSOFT ДЛЯ КОРПОРАТИВНОГО УПРАВЛЕНИЯ ПРОЕКТАМИ (1 ак. час.)**

- Состав и назначение компонентов решения Microsoft Enterprise Project Management для корпоративного  $\bullet$ управления проектами. Схема и порядок взаимодействия между компонентами.
- Принципы хранения информации о проектах. База черновиков и база опубликованных данных.  $\bullet$
- Основные сценарии работы руководителя проекта по организации информационного обмена между участниками проекта. Отличия функций Сохранить и Опубликовать.
- Обзор возможностей решения по интеграции с другими информационными системами компании

#### **3. КОММУНИКАЦИИ ЧЛЕНА ПРОЕКТНОЙ КОМАНДЫ С РУКОВОДИТЕЛЕМ ПРОЕКТА ЧЕРЕЗ WEB – ИНТЕРФЕЙС MICROSOFT PROJECT SERVER (1 ак. час.)**

- Оповещение участников проекта о назначении на задачи проекта
- Просмотр сведений о назначенных задачах через web интерфейс.
- Ввод фактической информации по задаче и отправка данных на утверждение руководителю проекта.
- Просмотр подробностей по задаче. Использование поля Заметки.
- Использование различных способов отчетности по задаче: % завершения, фактические трудозатраты, и трудозатраты за период.
- Переназначение задачи другому участнику команды проекта.
- Создание членом проектной команды новой задачи в проекте.

#### **4. ИСПОЛЬЗОВАНИЕ WEB – САЙТА ПРОЕКТА ДЛЯ ХРАНЕНИЯ ПРОЕКТНЫХ ДОКУМЕНТОВ, ОТСЛЕЖИВАНИЯ РИСКОВ И ВОПРОСОВ ПО ПРОЕКТУ И ОРГАНИЗАЦИИ КОЛЛЕКТИВНОГО ОБСУЖДЕНИЯ (1 ак. час.)**

- WEB сайт проекта. Назначение, структура и основные элементы интерфейса.
- Использование Библиотеки документов. Создание нового документа в библиотеке. Отправка ранее созданного документа. Меню документа. Свойства документа. Привязка документа к задачам проекта. Создание папок. Перемещение документов в папки. Удаление документа. Сохранение копии документа на локальном компьютере.
- Просмотр реестра рисков проекта. Создание нового элемента реестра рисков. Меню элемента. Свойства элемента. Привязка риска к задачам и документам проекта. Ранжирование реестра рисков.
- Просмотр реестра вопросов по проекту. Создание нового вопроса. Назначение вопроса участнику проектной команды. Свойства вопроса. Привязка вопроса к задачам, документам и рискам проекта. Сортировка реестра вопросов.
- Использование Коллективного обсуждения членами проектной команды. Создание новых тем. Ответы на существующие обсуждения.

#### **5. ОРГАНИЗАЦИЯ РУКОВОДИТЕЛЕМ ПРОЕКТА КОЛЛЕКТИВНОЙ РАБОТЫ С ИСПОЛЬЗОВАНИЕМ PROJECT WEB APPLICATION И MICROSOFT PROJECT PROFESSIONAL (2 ак. час.)**

- Создание плана проекта с использованием Project Web Application (PWA). Определение свойств проекта. Ввод списка работ и задание их характеристик. Задание связей между работами. Сохранение проекта на сервере.
- Формирование корпоративной группы проекта с использованием PWA. Назначение ресурсов на работы в PWA. Публикация назначений из PWA.
- Просмотр и утверждение фактических данных от исполнителей. Применение фактических данных к календарному плану проекта через PWA.
- Подключение Microsoft Project Professional к Project Server.
- Создание и сохранение календарного плана проекта на сервере с помощью Microsoft Project Professional.
- Создание корпоративной группы проекта в Microsoft Project Professional. Назначение ресурсов на задачи. Сохранение базового плана и публикация плана проекта на сервере.
- Просмотр и утверждение фактических данных от исполнителей. Применение фактических данных к календарному плану проекта через Microsoft Project Professional.
- Публикация изменений по проекту. Частичная публикация проекта.

#### **Наши контакты:**

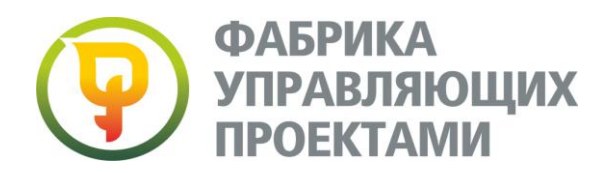

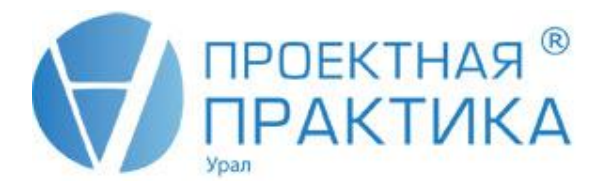

#### **6. ПРОСМОТР СВОДНОЙ ОТЧЕТНОСТИ ПО ВСЕМ ПРОЕКТАМ И РЕСУРСАМ ОРГАНИЗАЦИИ ЧЕРЕЗ WEB – ИНТЕРФЕЙС MICROSOFT PROJECT SERVER (1 ак. час.)**

- Просмотр информации по всем проектам организации в Центре проектов PWA. Настройка и изменение представлений. Применение группировок и фильтров в представлениях.
- Просмотр информации по отдельному проекту через PWA. Выбор и настройка представления по отдельному проекту. Просмотр связанных документов, вопросов и рисков по проекту.
- Просмотр информации о загрузке корпоративных ресурсов в Центре ресурсов PWA. Просмотр назначений для отдельного сотрудника или для группы ресурсов. Просмотр доступности ресурса.
- Запрос отчета от сотрудников компании. Просмотр запрошенных отчетов

#### **7. ВЫПОЛНЕНИЕ САМОСТОЯТЕЛЬНОГО ПРАКТИЧЕСКОГО ЗАДАНИЯ (1 ак. час.)**

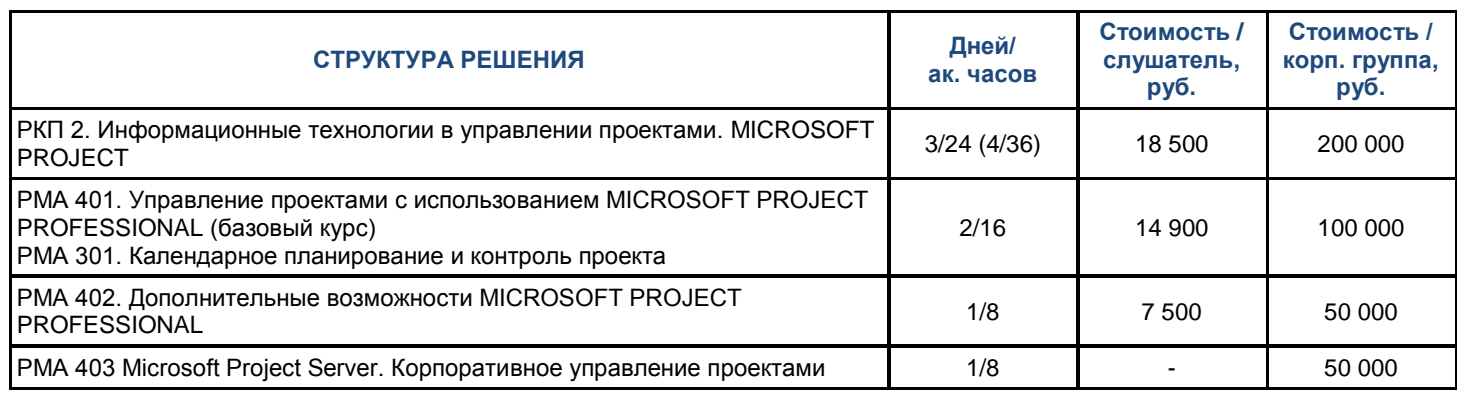

# **БИЗНЕС-ТРЕНЕРЫ ПРОГРАММЫ**

**Анастасия Азаркевич -** менеджер проектов и тренер по MS Project 2010, НОУ «Фабрика Управляющих Проектами».

Сертифицированный специалист по управлению проектами (IPMA, D).

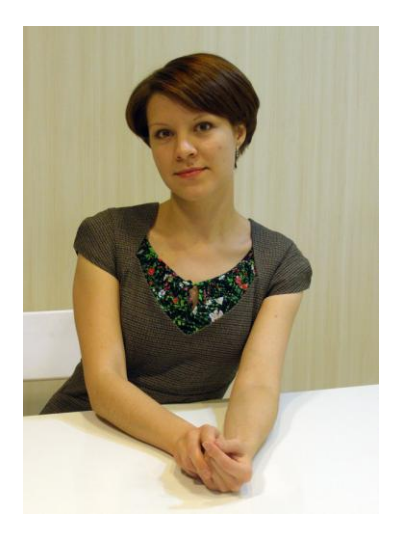

#### **Курсы:**

[РМА 301 Разработка и контроль календарного плана проекта](http://www.pmpractice.ru/training/programs/program_list/337/) [РМА 401 Управление проектами с использованием Microsoft Project](http://www.pmpractice.ru/training/programs/program_list/340/)  Professional **CONFINGION** (базовый курс) [РМА 402 Дополнительные возможности Microsoft Project Professional](http://www.pmpractice.ru/training/programs/program_list/341/) [РМА 403 Microsoft Project Server. Корпоративное управление проекта](http://www.pmpractice.ru/training/programs/program_list/342/)

# **Практический опыт:**

Принимала непосредственное участие в качестве консультанта, тренера и менеджера проекта в компаниях:

ОАО «Уралхиммаш»

ООО «Газпром трансгаз Екатеринбург»

ООО «РН-Екатеринбургнефтепродукт»

ОАО «Машиностроительный завод имени М.И.Калинина»

ООО «СКС Урал»

ООО «Корпорация «СтройЭнергоМонтаж»

ООО «Экоресурс»

ООО «Полипласт-УралСиб»

ООО «Геотехпроект»

#### **Наши контакты:**

г. Екатеринбург, ул. Народной Воли 65, БЦ «NEBO», офис 307, тел: (343) 310-12-83 (84) Сайт: www.pmfural.ru Сайт: www.pmpractice.ru